#### *Guida per il cliente*

Questa guida è per i clienti Microsoft che utilizzano il **Microsoft Business Center** o il **Microsoft Volume Licensing Center.**  L'ubicazione definisce quali di questi due siti sta utilizzando attualmente l'utente. Il Business Center sta sostituendo il Volume Licensing Center. A breve, tutti i clienti a livello mondiale saranno indirizzati al Business Center quando effettuano l'accesso.

#### **Questa guida può aiutare l'utente se utilizza il Business Center o il Volume Licensing Center.**

Entrambi i siti contengono una serie di caratteristiche che aiutano a visualizzare, scoprire e utilizzare i vantaggi Microsoft e-learning, oltre ad altri vantaggi Software Assurance e vantaggi che si possono ottenere da alcuni servizi Microsoft online.

#### **Se si usa il Microsoft Business Center**

Per iniziare, effettuare l'accesso al Business Center, selezionare **Inventario** dal menu in alto, quindi **Gestisci il mio inventario**.

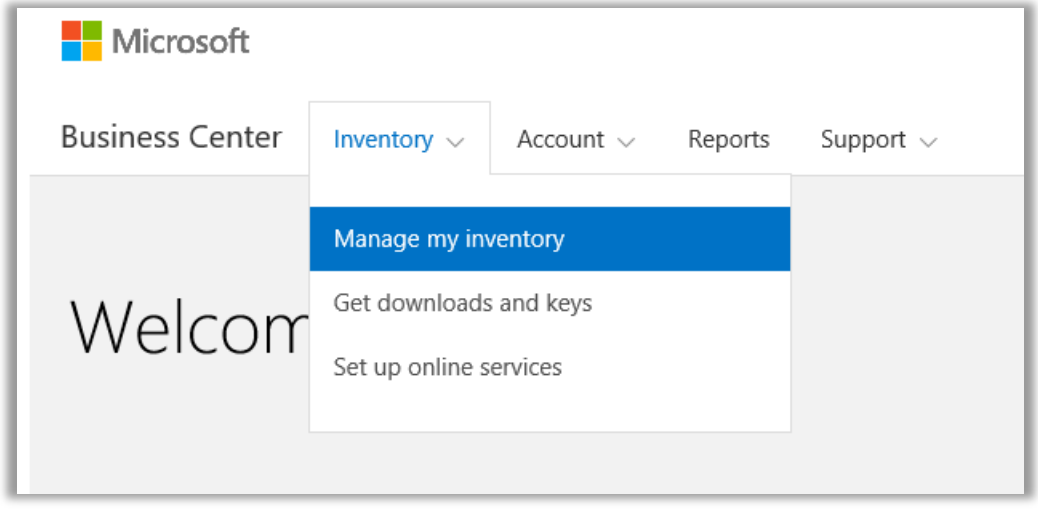

#### **Se si usa il Microsoft Volume Licensing Center**

Per iniziare, effettuare l'accesso al Microsoft Volume Licensing Center quindi selezionare **Licenze, Servizi e Vantaggi** dai titoli sulla pagina dashboard (home page.)

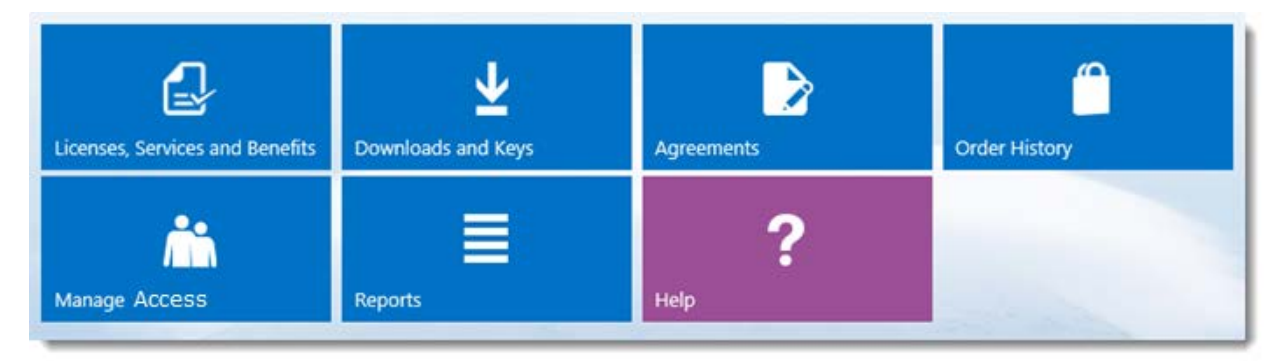

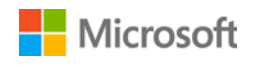

### Sommario

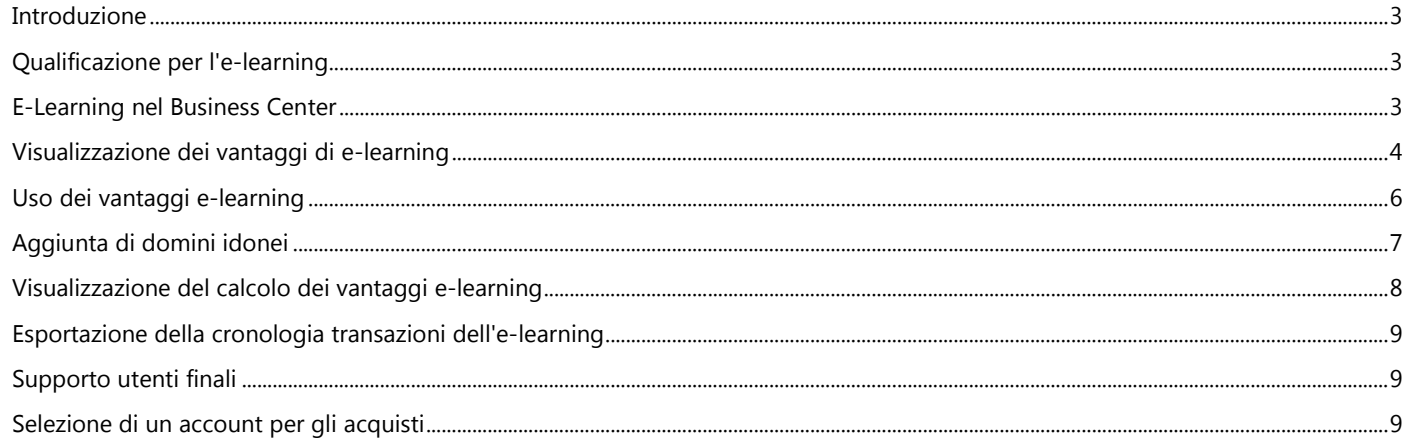

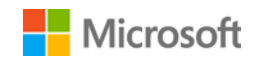

#### <span id="page-2-0"></span>Introduzione

Questa guida introduttiva illustra i passaggi per visualizzare, scoprire e iniziare a utilizzare i vantaggi e-learning Microsoft in Microsoft Business Center e in Volume Licensing Center.

I clienti con contratti multilicenza Microsoft hanno diritto a diversi vantaggi. La maggior parte dei vantaggi proviene dalla partecipazione a Software Assurance, altri provengono dai servizi online. I tipi di vantaggi variano considerevolmente. Alcuni offrono formazione online o di persona, altri offrono software scaricabile o servizi extra come completamento o per migliorare prodotti o licenze già in uso.

Il vantaggio e-learning è un corso online Microsoft che offre una formazione interattiva e di autoapprendimento sulle tecnologie Microsoft selezionate. Questo corso online aiuta i dipendenti a ottenere le competenze richieste per essere più produttivi con il software Microsoft attuale, preparandoli alle nuove versioni. L'e-learning è stato progettato per aiutare gli utenti finali a imparare autonomamente l'utilizzo dei prodotti Microsoft.

L'e-learning è uno dei due vantaggi della formazione Software Assurance, insieme ai voucher per la formazione.

[Ulteriori informazioni sull'e-learning e](http://www.microsoft.com/learning/sa) sui voucher per la formazione.

### <span id="page-2-1"></span>Qualificazione per l'e-learning

I vantaggi e-learning sono calcolati con una semplice formula. Per ogni licenza valida in possesso coperta da Software Assurance, a una persona in azienda viene fornito l'accesso per selezionare i corsi di e-learning per quel prodotto. Questo argomento viene trattato in maggior dettaglio nella sezione sottostante intitolata [Visualizzazione del calcolo dei vantaggi e-learning.](#page-7-0)

I vantaggi e-learning sono misurati per numero di partecipanti. Il numero di persone in azienda che hanno diritto all'uso dell'e-learning si trova sulla pagina principale dei vantaggi.

Per i dettagli su prodotti specifici associati ai vantaggi e-learning, scaricare [l'Elenco prodotti Microsoft per Volume Licensing.](http://www.microsoft.com/licensing/about-licensing/product-licensing.aspx#tab=2)

#### <span id="page-2-2"></span>E-Learning nel Business Center

Il Business Center è stato progettato per semplificare l'uso dei vantaggi e-learning e di altri vantaggi. La sezione **Vantaggi di Software Assurance e dei servizi** del Business Center indica:

- i vantaggi e-learning già disponibili.
- I vantaggi di formazione supplementari ai quali si può accedere.
- Una breve descrizione dell'e-learning e degli altri vantaggi.
- Un collegamento a informazioni più dettagliate sull'e-learning e su altri vantaggi, incluso il calcolo della quantità di vantaggio elearning.
- Istruzioni passo-passo sull'uso dell'e-learning e di altri vantaggi.

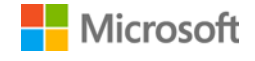

### <span id="page-3-0"></span>Visualizzazione dei vantaggi di e-learning

Per iniziare, visualizzare un elenco dei vantaggi e-learning.

1. Andare alla home page Business Center e selezionare **Gestisci il mio inventario**. (O selezionare **Licenze, Servizi e Vantaggi** dalla home page Volume Licensing Center.)

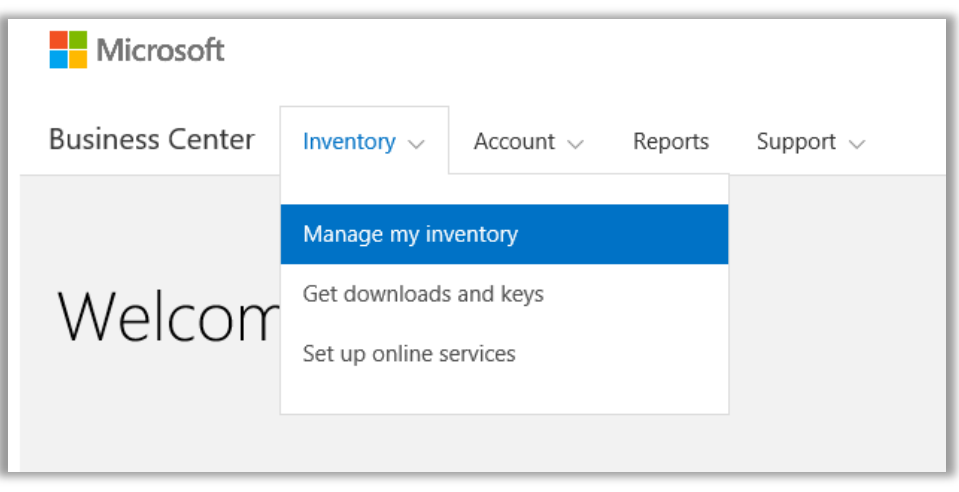

2. Se si dispone di più account acquisti, selezionare l'account acquisti con i vantaggi che si vogliono visualizzare. (Se serve aiuto per selezionare un account, consultare le istruzioni riportate qui di seguito [Selezionare un account per gli acquisti.\)](#page-8-2)

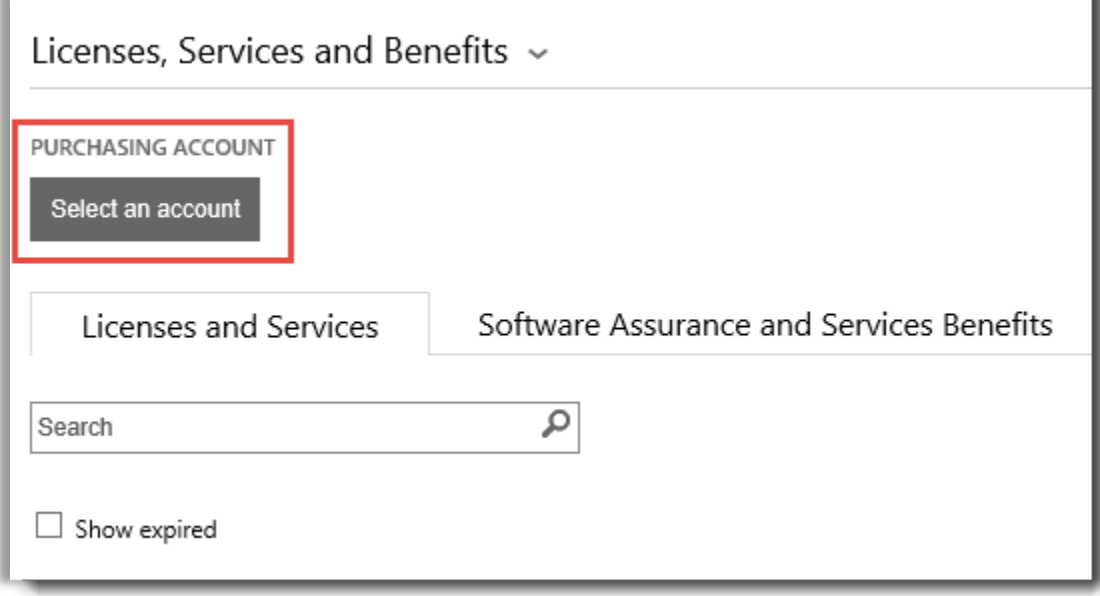

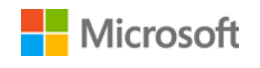

3. Per impostazione predefinita, la pagina si apre sulla scheda **Licenze e Servizi.** Selezionare la scheda etichettata come **Vantaggi di Software Assurance e dei servizi**.

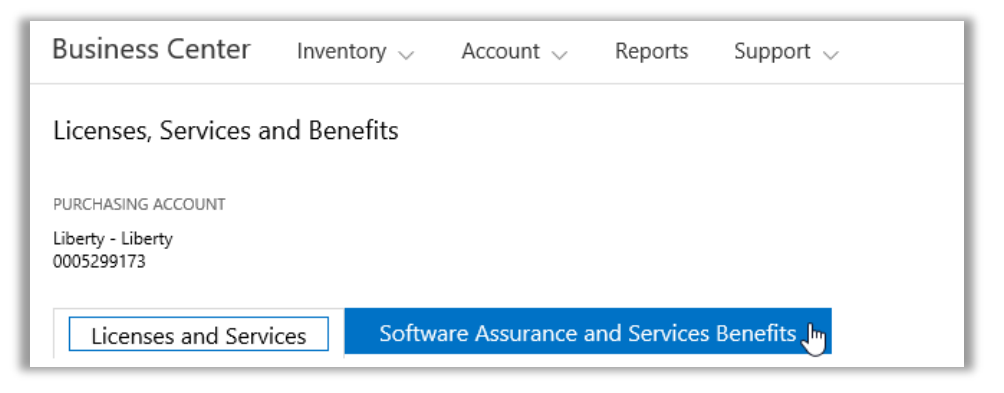

4. Visualizzare l'elenco intitolato **I tuoi vantaggi**. Selezionare **Descrizione** per visualizzare una breve descrizione di ogni vantaggio. Cercare i vantaggi **E-Learning**.

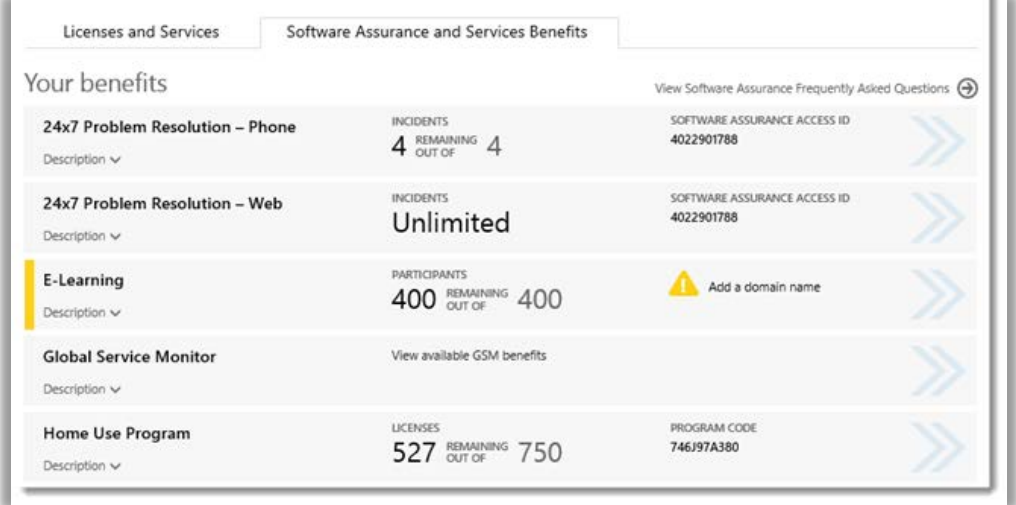

*La pagina dei vantaggi principale elenca tutti i vantaggi, incluso l'e-learning*

La **colonna intermedia** dell'elenco **I tuoi vantaggi** visualizza informazioni su quanto è già stato utilizzato di ogni vantaggio e quanto rimane. Nell'esempio sopra, il cliente ha 400 partecipanti che hanno diritto all'e-learning e nessuno di essi ha ancora utilizzato i vantaggi e-learning.

La **colonna destra** visualizza informazioni specifiche sul vantaggio, come il numero ID Software Assurance, il codice programma o altre informazioni di identificazione. La colonna destra mostra anche tutti gli avvisi, come ad esempio le azioni da portare a termine prima di poter usufruire del vantaggio.

Nell'esempio sopra, questo cliente deve aggiungere un nome di dominio prima di poter usufruire dei propri vantaggi di e-learning. (Questa procedura viene descritta nella sezione seguent[e Aggiunta di domini idonei.\)](#page-6-0)

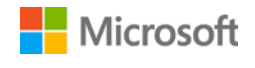

#### <span id="page-5-0"></span>Uso dei vantaggi e-learning

Il Business Center include istruzioni per garantire il massimo dai propri vantaggi e per scoprire come iniziare a utilizzarli. Come iniziare:

- 1. Visualizzare l'elenco **I tuoi vantaggi** sulla pagina principale dei vantaggi.
- 2. Trovare **E-learning** e selezionare le frecce a destra dell'elenco.

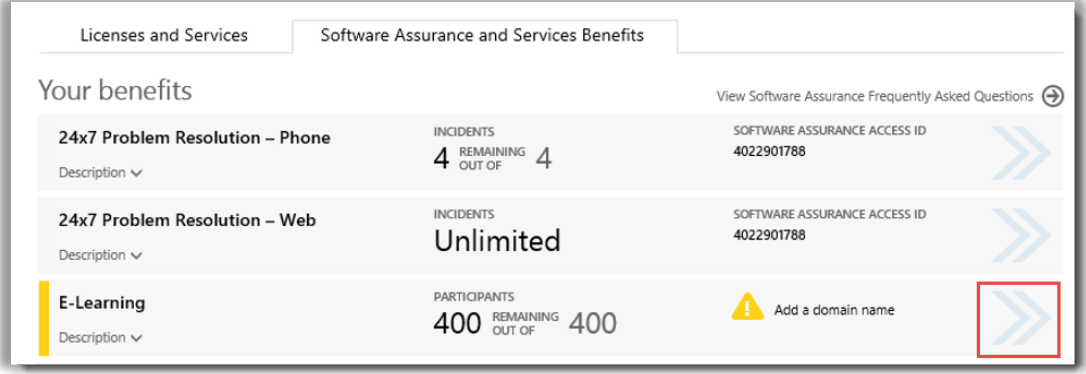

*Selezionare le frecce rivolte a destra per visualizzare ulteriori dettagli sui vantaggi e-learning e istruzioni su come utilizzarli*

- *3.* Si apre una pagina con le istruzioni sull'uso del vantaggio che descrive come utilizzare i vantaggi e-learning.
	- Le istruzioni sono principalmente rivolte agli amministratori, con una descrizione su come configurare il vantaggio per gli utenti aziendali.
	- Le istruzioni non sono rivolte agli utenti finali, dato che tipicamente non accedono a queste pagine dei vantaggi nel Business Center.

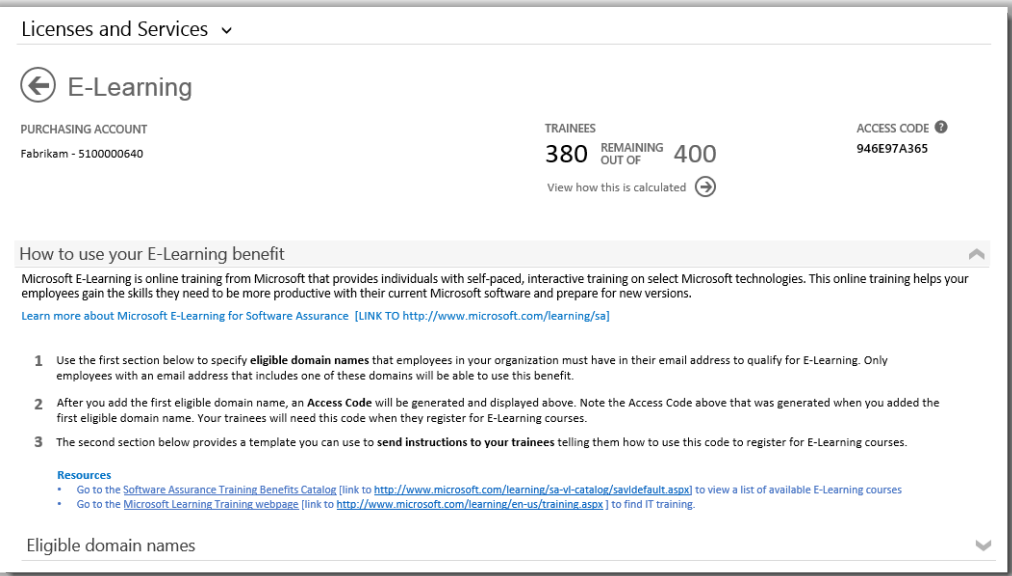

*La pagina del vantaggio e-learning per la formazione contiene istruzioni che illustrano agli amministratori come aiutare i dipendenti a utilizzare i propri vantaggi e-learning*

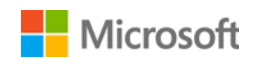

### <span id="page-6-0"></span>Aggiunta di domini idonei

Il primo passo per utilizzare i vantaggi è specificare **nomi di dominio idonei** che i dipendenti dell'azienda devono avere nel proprio indirizzo e-mail per qualificarsi per l'e-learning. Solo i dipendenti con un indirizzo e-mail contenente uno di questi domini potranno usufruire di questo vantaggio. È possibile aggiungerli nella sezione sottostante **Nomi di dominio idonei**.

Ad esempio, per un dominio fabrikam.com, i dipendenti devono avere un indirizzo e-mail nel formato [user name]@fabricam.com per avere diritto all'e-learning.

1. Digitare i nomi di dominio da utilizzare e selezionare **AGGIUNGI**.

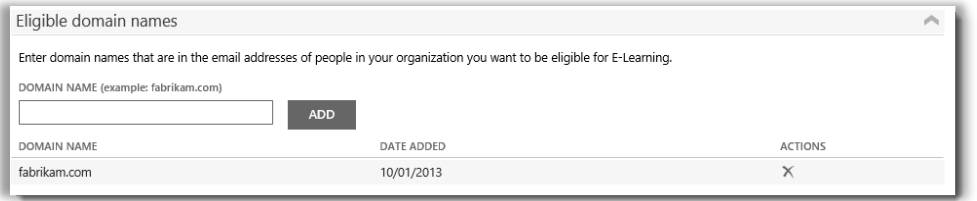

*In questo esempio, i dipendenti devono avere un indirizzo e-mail che termina con fabrikam.com per usufruire dell'e-learning*

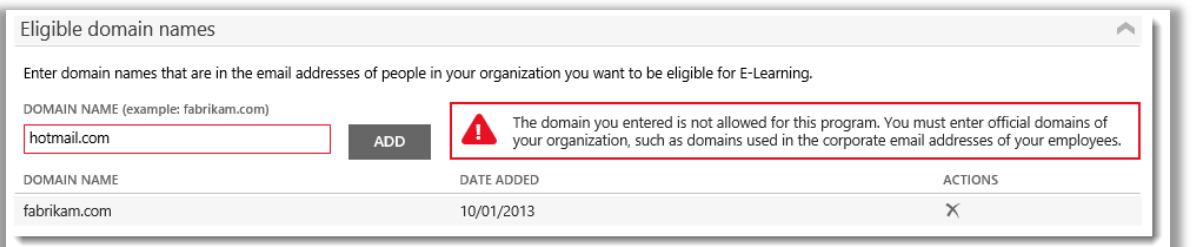

*Se si inserisce un dominio come hotmail.com o gmail.com, dominio non di proprietà dell'azienda, si riceve un avviso che richiede di selezionare un altro nome di dominio utilizzato in azienda o negli indirizzi e-mail aziendali dei dipendenti.*

2. Dopo aver aggiunto correttamente almeno un nome di dominio idoneo, viene generato un **Codice di accesso** e visualizzato vicino alla parte superiore della pagina dei vantaggi. Annotarsi questo Codice di accesso. I partecipanti dovranno utilizzare questo codice quando si registrano per i corsi di e-learning. (Tutti i dipendenti possono utilizzare lo stesso codice).

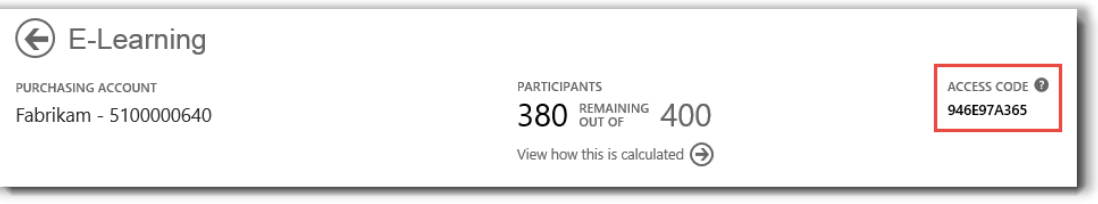

*Gli amministratori devono fornire il Codice di accesso ai propri dipendenti, in modo che possano registrarsi per l'e-learning*

3. La sezione sotto **Nomi di dominio idonei** si chiama **Inviare queste istruzioni ai partecipanti**. Fornisce istruzioni che possono essere copiate e incollate in messaggi di e-mail per i dipendenti dell'azienda che illustrano come trovare i corsi di e-learning e utilizzare il Codice di accesso per la registrazione.

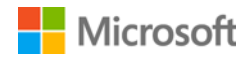

### <span id="page-7-0"></span>Visualizzazione del calcolo dei vantaggi e-learning

Per ogni licenza valida in possesso coperta da Software Assurance, a una persona in azienda viene fornito l'accesso per selezionare i corsi di e-learning per quel prodotto. Il numero di persone in azienda idonee all'uso dell'e-learning è elencato nella pagina principale dei vantaggi e nella pagina del vantaggio E-learning, ma per ulteriori dettagli consultare la pagina del calcolo del vantaggio E-learning.

- 1. Visualizzare l'elenco **I tuoi vantaggi** sulla pagina principale dei vantaggi.
- 2. Trovare **E-learning** e selezionare le frecce a destra dell'elenco dei vantaggi.
- 3. Nella pagina del vantaggio E-learning, trovare il numero di partecipanti in azienda che possono usufruire dell'e-learning. Selezionare **Visualizza come è calcolato**.

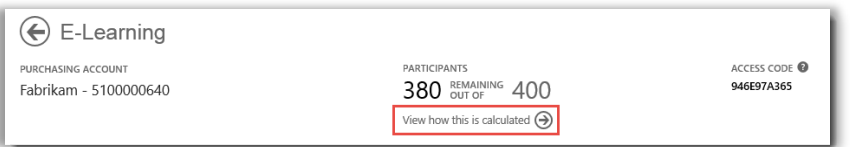

- 4. Si apre la pagina di calcolo dei vantaggi E-learning. Questa pagina contiene una tabella che visualizza le seguenti informazioni:
	- **Categoria:** categorie dei prodotti (applicazioni, sistemi o server) acquistati che si qualificano per l'e-learning.
	- **Data di scadenza:** data in cui ogni gruppo di licenze scade. I gruppi sono determinati per data degli acquisti.
	- **Licenze:** numero totale di licenze di prodotto acquistate dall'azienda che si qualificano per l'e-learning.
	- **Idonei:** il numero totale di partecipanti che hanno diritto all'e-learning in azienda, prima di aver sottratto il numero di coloro che hanno già usufruito del vantaggio.
	- **Utilizzati:** numero totale di partecipanti che hanno già sfruttato l'e-learning.
	- **Disponibili:** numero di partecipanti che possono ancora utilizzare l'e-learning, sottraendo il numero di coloro che hanno già usufruito dell'e-learning dal numero totale di partecipanti che ne hanno diritto.
- 5. Selezionare la casella **Mostra scaduti** per visualizzare i vantaggi di e-learning ricevuti in precedenza scaduti e che non sono più disponibili.

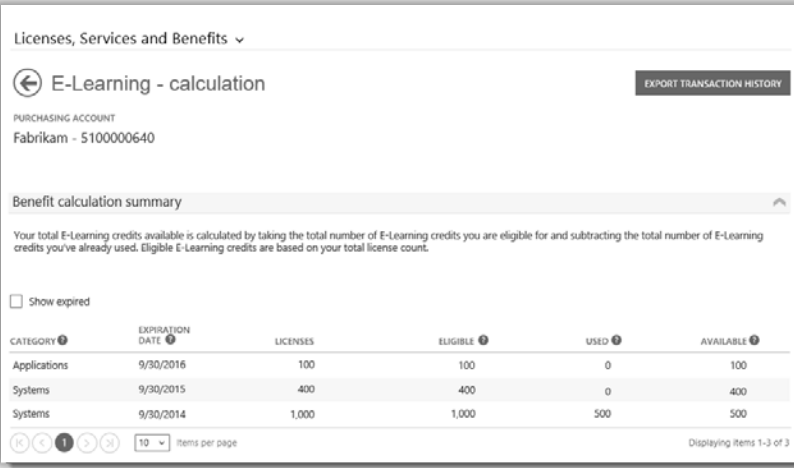

La pagina del calcolo dell'e-learning mostra dettagli quali il numero di partecipanti ancora selezionabili per l'e-learning rispetto al *numero di partecipanti che ne hanno già usufruito*

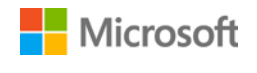

#### <span id="page-8-0"></span>Esportazione della cronologia transazioni dell'e-learning

1. Per esportare un resoconto di tutti i vantaggi e-learning utilizzati dai partecipanti, selezionare **ESPORTA CRONOLOGIA TRANSAZIONI** nella pagina di calcolo dei vantaggi.

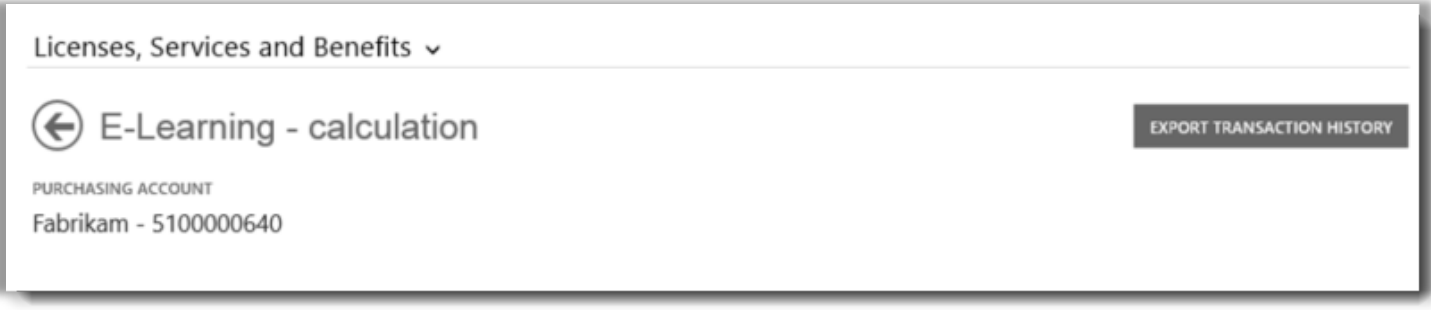

2. In questo modo viene generato un foglio di calcolo CSV che si può **Aprire**, **Salvare** o **Annullare**.

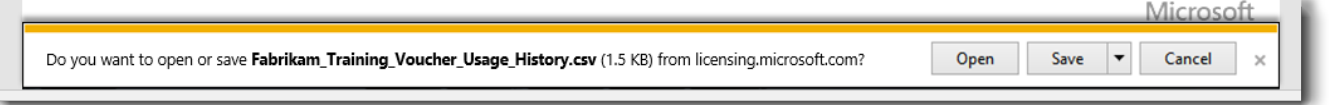

*Se si seleziona Esporta cronologia transazioni, viene chiesto di aprire o salvare il foglio di calcolo CSV*

#### <span id="page-8-1"></span>Supporto utenti finali

Le pagine del Business Center sono progettate per aiutare gli amministratori e i responsabili dei vantaggi a gestire l'e-learning dei dipendenti. Gli utenti finali che richiedono ulteriori informazioni possono trovare assistenza sul sito web Guida alla formazione e [certificazione Microsoft.](https://www.microsoft.com/learning/en-us/help.aspx)

#### <span id="page-8-2"></span>Selezione di un account per gli acquisti

Se l'utente possiede diversi account per gli acquisti, verrà visualizzata l'opzione selezione account. La selezione account consente di selezionare un account per gli acquisti da un elenco che contiene tutti gli account.

**NOTA:** Se l'utente ha un solo account per gli acquisti, questa opzione non verrà visualizzata. L'account per gli acquisti verrà visualizzato automaticamente.

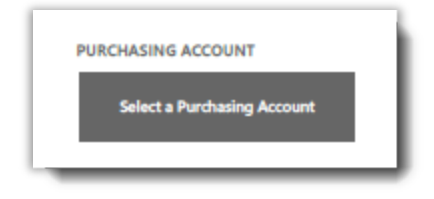

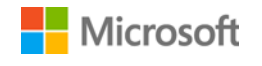

1. Fare clic su **Seleziona un Account per gli acquisti.**

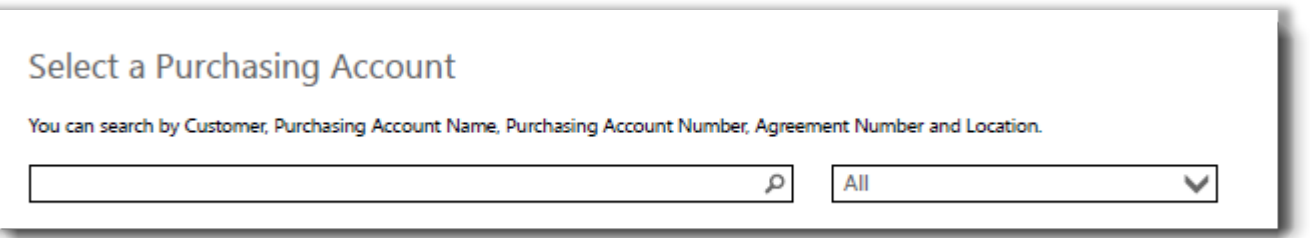

2. Digitare tutto il nome dell'account per gli acquisti desiderato o parte di esso nella casella di ricerca. Continuare a digitare gli altri caratteri fino a quando non viene visualizzato l'account richiesto.

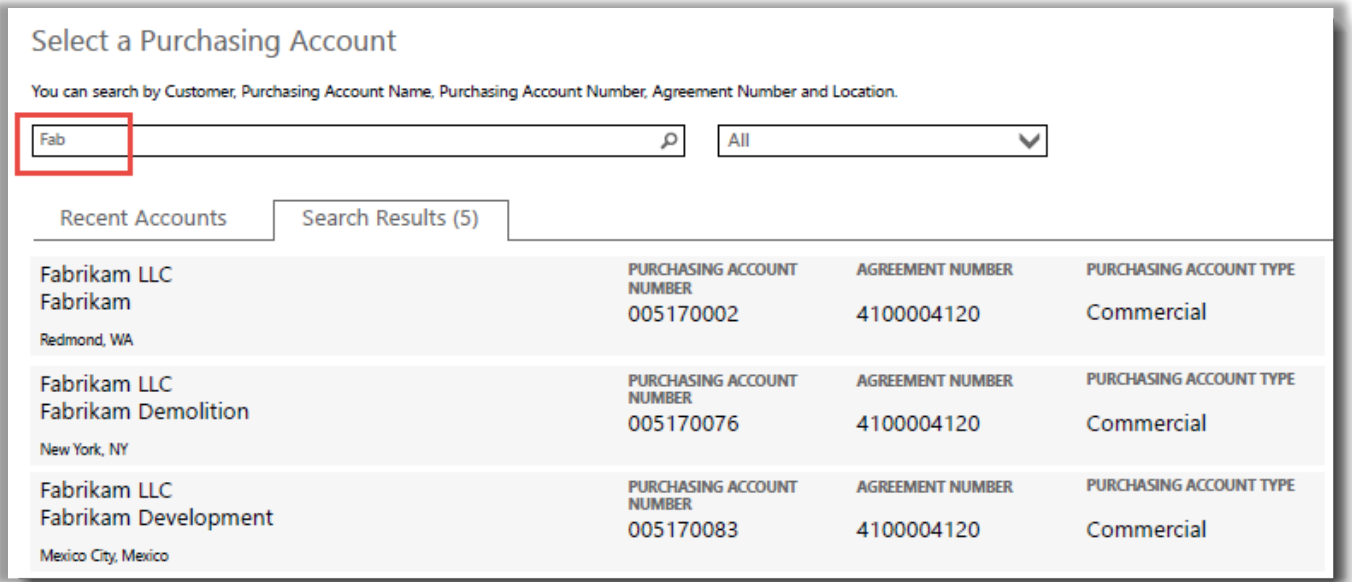

#### *Digitando Fab saranno visualizzati molti account per gli acquisti che contengono queste lettere nel nome*

In caso di problemi nella ricerca dell'account per gli acquisti richiesto, provare a cercare con uno degli altri quattro tipi di informazioni riportati qui di seguito:

- Nome cliente
- Numero account per gli acquisti
- Numero contratto
- Percorso

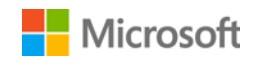

Dal menu a discesa selezionare il campo richiesto, quindi digitare le informazioni nella casella di ricerca.

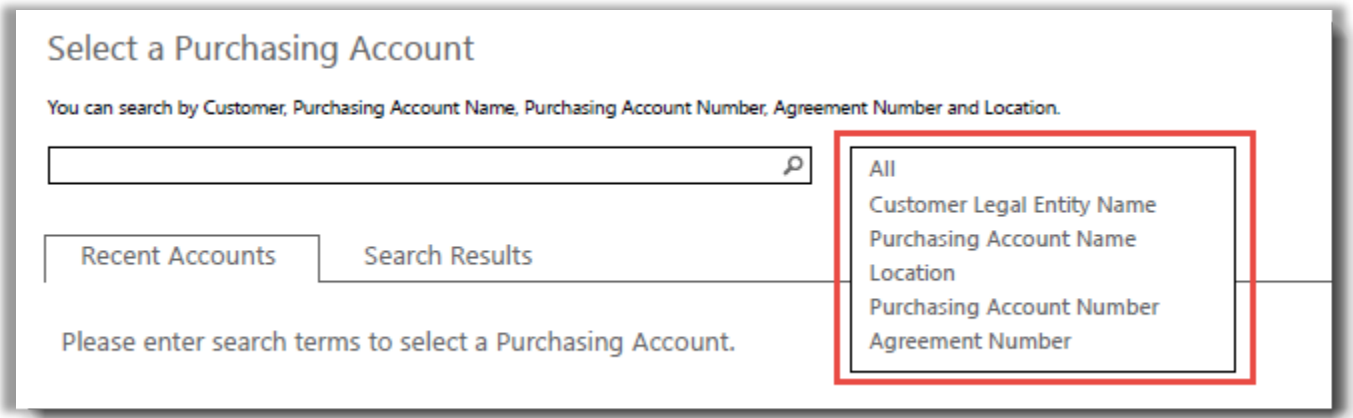

È anche possibile abbinare diversi tipi di informazioni. Ad esempio, nella schermata qui di seguito è stata inserita una parte del Nome Account per gli acquisti (Fabrikam) e il percorso (Redmond).

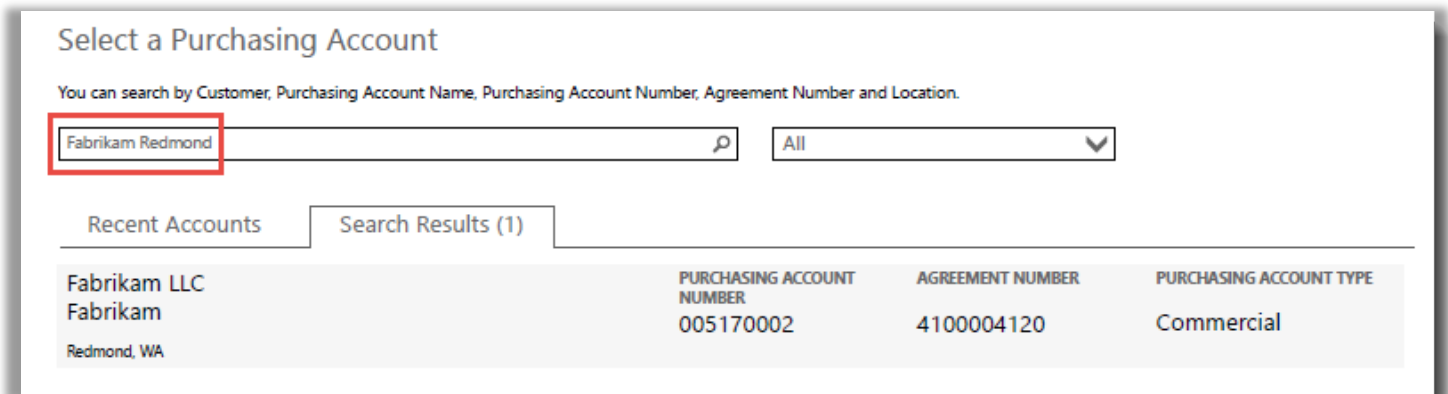

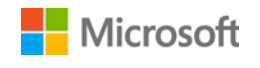